# **Software Installation**

# **1. Install HEASoft**

**1.1 Downolad HEASoft source code suitbale for your system (e.g. macOS, Ubuntu, etc) at:**

https://heasarc.gsfc.nasa.gov/docs/software/lheasoft/download.html

Do not choose the Pre-Compiled Binary type!

Choose "All" in STEP2 and click 'Submit' only once.

Ensure you have enough memory  $(> 10$  GB) to download and install heasoft successfully!

**1.2 Install the prerequisite packages**

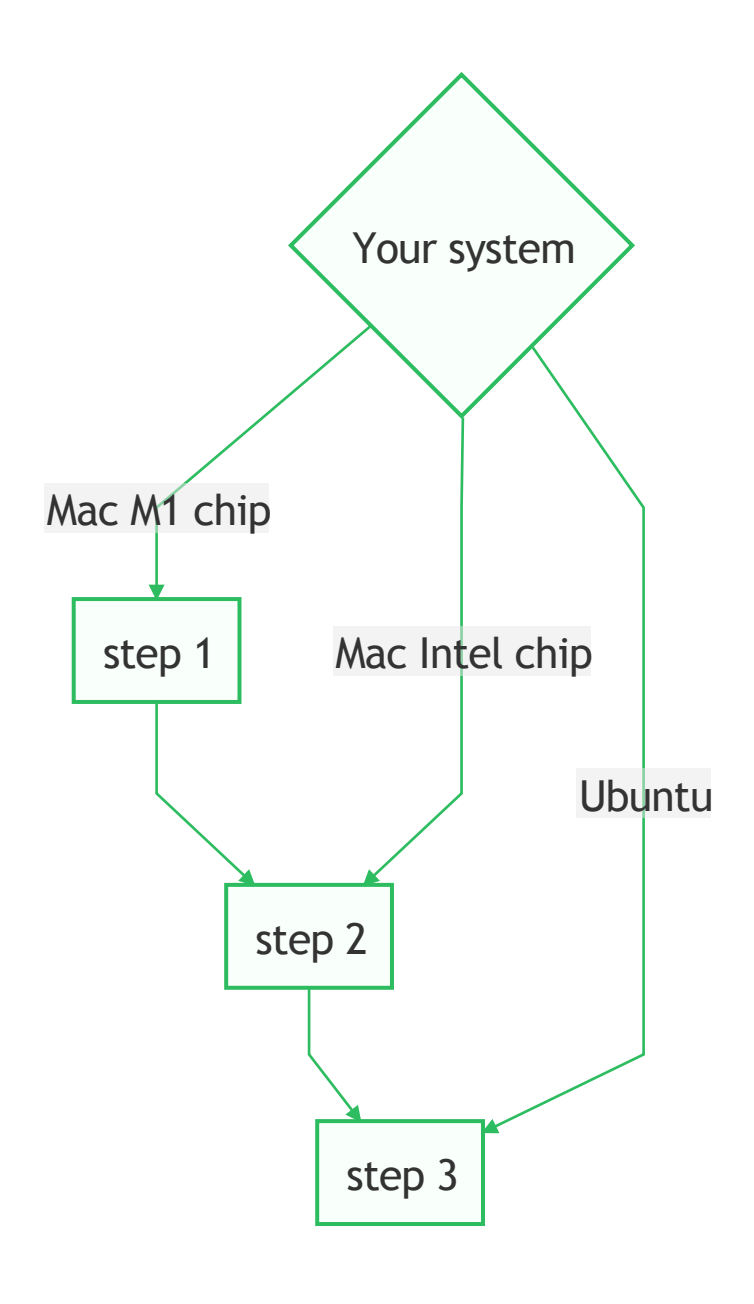

(1) Install rosetta (Required only for M1 users!)

sudo softwareupdate --install-rosetta

## (2) Install homebrew (For Mac users)

/bin/zsh -c "\$(curl -fsSL https://gitee.com/ineo6/homebrew-install/raw/master/install.sh)"

#### or for M1 users:

arch -x86 64 /bin/zsh -c "\$(curl -fsSL https://gitee.com/ineo6/homebrew-install/raw/master/install.sh)"

(3) Install prerequisite packages for heasoft

#### For Mac users (Intel chip):

brew install gcc brew install perl

#### For Mac users (M1 chip):

arch -x86\_64 /usr/local/bin/brew install gcc arch -x86\_64 /usr/local/bin/brew install perl

For Ubuntu users:

setenv CC /usr/local/bin/gcc-11 setenv CXX /usr/local/bin/g++-11 setenv FC /usr/local/bin/gfortran-11

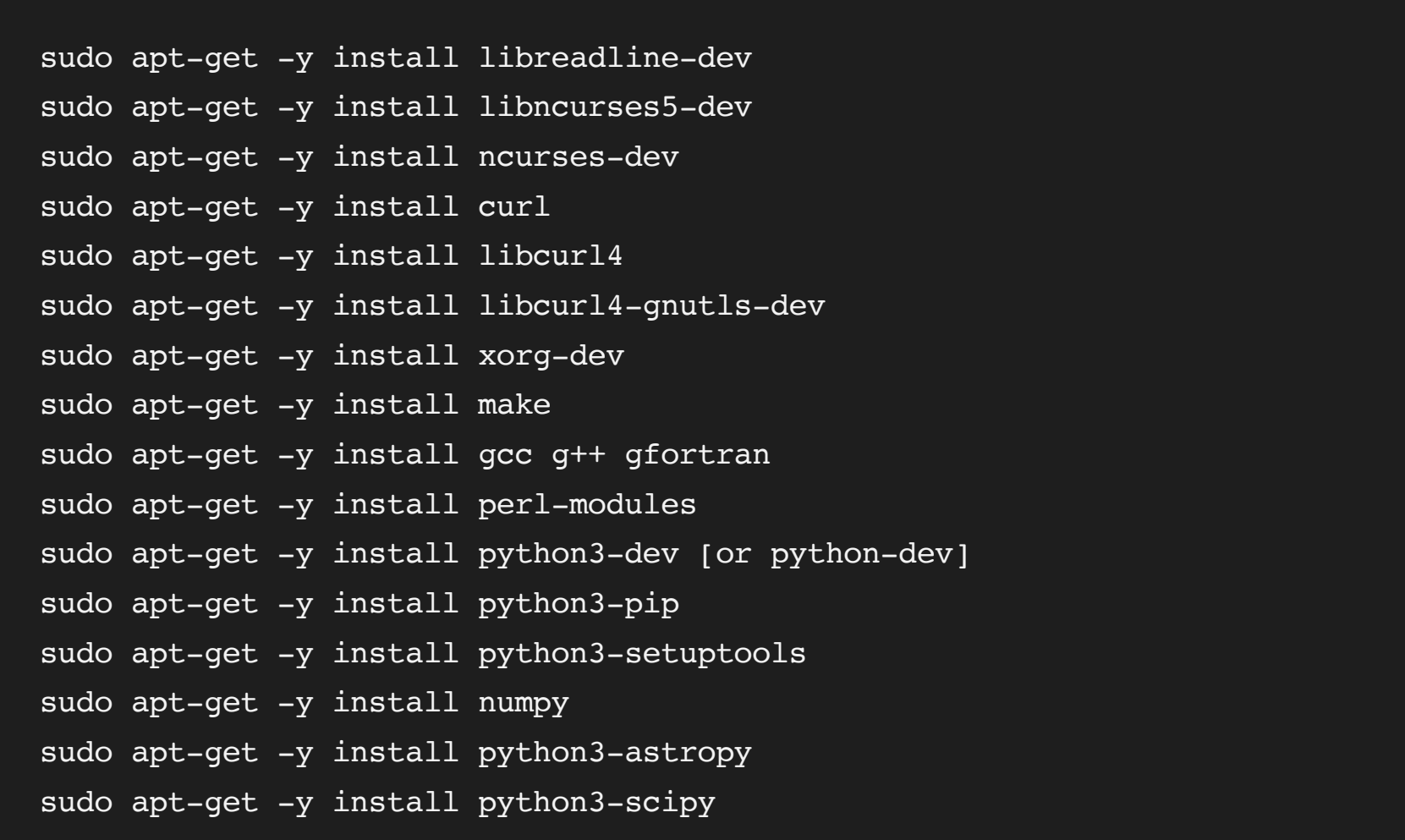

#### **1.3 Install the software**

(1) Unpack the downloaded file in a clean directory (your home directory is highly recommended)

Set the relevant environment variables to point to the compatible compiler. It is recommended to simply add the following commands in your profile (.zshrc, .bashrc or .cshrc file, normally in your home directory).

If you enter the Xspec environment without any error, the initialization is done! Now you can have a break and dive into the X-ray data analysis!

### For users of Bourne Shell (sh, zsh and bash):

export CC=/usr/local/bin/gcc-11 export CXX=/usr/local/bin/g++-11 export FC=/usr/local/bin/gfortran-11 export PERL=/usr/local/bin/perl

For users of C Shell variants (csh, tcsh):

#### setenv PERL /usr/local/bin/perl

(3) Go to the heasoft-6.31/BUILD\_DIR directory and configure the software for your platform.

For users of Bourne Shell (sh, zsh and bash):

cd heasoft-6.31/BUILD\_DIR/ ./configure > config.txt 2>&1 make > build.log 2>&1 make install > install.log 2>&1

#### For users of C Shell variants (csh, tcsh):

cd heasoft-6.31.1/BUILD\_DIR/ ./configure >& config.txt make >& build.log

make install >& install.log

This step will capture the screen outputs to text files, and if you want to see the outputs instantaneously, just ./configure, make and make install.

At the configure step -- only if you see "Finished" at the end of the output, it means the configuration is successful. If errors occur, be patient to solve them step by step.

The make step may take a long time (~ 1 hour). If your process finished in a few minutes, check if there are any errors.

#### **1.4 Initialization**

Add the following commands in your profile --

For users of Bourne Shell (sh, zsh and bash):

export HEADAS=/path/to/your/installed/heasoft-6.31.1/(PLATFORM) alias heainit=". \$HEADAS/headas-init.sh"

#### For users of C Shell variants (csh, tcsh):

setenv HEADAS /path/to/your/installed/heasoft-6.31.1/(PLATFORM) source \$HEADAS/headas-init.csh

where (PLATFORM) is a placeholder for the platform-specific string denoting your machine's architecture, for example:

x86\_64-pc-linux-gnu-libc2.31

You can always find your PLATFORM in the heasoft-6.31/ directory (i.e. the name of a sub-directory)

Once you finish this step, open a new terminal and try:

## heainit

xspec

For more details about the HEASoft installation, it is highly recommend to refer to the instructions in STEP 3 at: https://heasarc.gsfc.nasa.gov/docs/software/lheasoft/download.html

or:

https://heasarc.gsfc.nasa.gov/docs/software/lheasoft/install.html

You can always find some useful information in these official guide.

The command **docker run -it --rm erosita/esass:latest /bin/bash** will start a container running the full esass image, which is required if you have not downloaded the eROSITA CALDB.

The description **--volume** makes host machine directories accessible inside the container.

And a GitHub website may be helpful for Mac M1 users:

https://github.com/Leilei-astro/HEASOFTscience/blob/main/Mac%20M1%20install%20heasoft

## **2. Install eSASS**

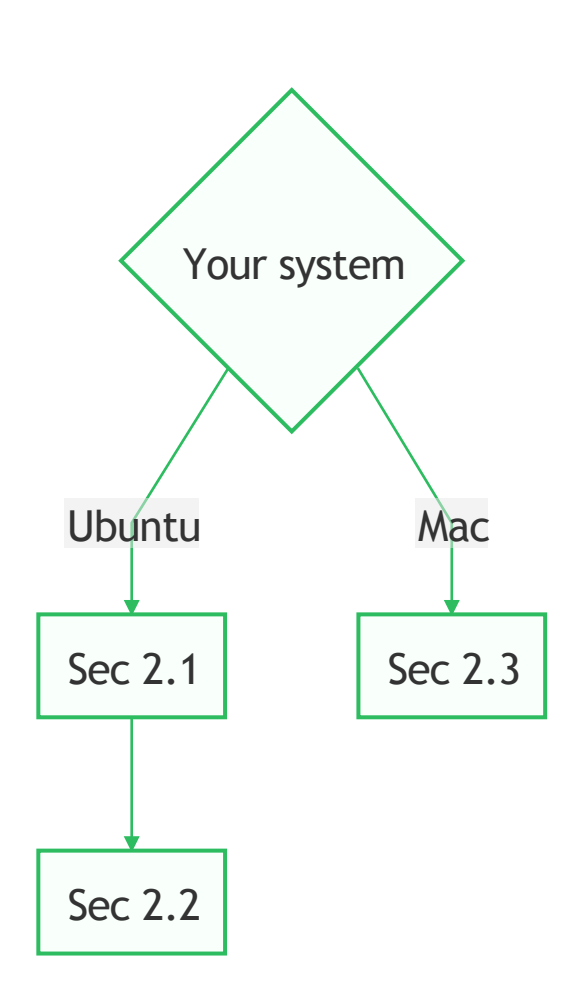

For reference, see:

https://erosita.mpe.mpg.de/edr/DataAnalysis/esassinstall.html

**2.1 Download eSASS and CALDB**

(1) download the script eSASS4EDRmirror.sh at:

https://erosita.mpe.mpg.de/eSASS4EDR-download/

Move this script to a clean directory (e.g. create a new sub-directory named as "esass" in your home directory) and make the script executable by typing:

#### chmod +x eSASS4EDRmirror.sh

(2) download the package and database files

You can go to <your eSASS path> and download the eSASS package (~200 MB) and CALDB (~ 2.0 GB) by executing the following:

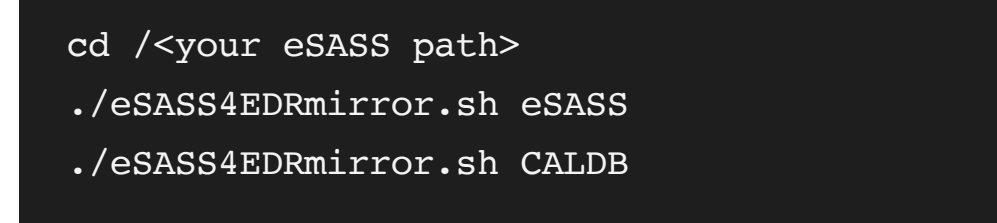

When it's done, check if you have this directory structure on your disk:

/<my eSASS path>/caldb

 /<my eSASS path>/demo /<my eSASS path>/sw\_edr /<my eSASS path>/external /<my eSASS path>/unpack\_edr.sh **2.2 Installing eSASS on Ubuntu** (1) create the eSASS directory structure  $--$  go to  $<$ your eSASS path $>$  and typing: ./unpack\_edr.sh eSASS4EDR sw\_edr (2) build eSASS on x86\_64 Linux cd /<your eSASS path>/external/Healpix\_3.50 ./configure And type as: Enter your choice (configuration of packages can be done in any order): 3 enter name of your F90 compiler (): gfortran ... enter name of your C compiler (gcc): gcc ... enter full name of cfitsio library (libcfitsio.a): libcfitsio.a enter location of cfitsio library (/usr/local/lib): /home/helin/heasoft-6.31.1/heacore/x86\_64-pc-linux-gnulibc2.31/lib Do you want to use : (0) the standard serial implementation? (1) the parallel implementation Enter choice (1): 0 ... Do you want to: (0): exit (1): configure Healpix IDL package (2): configure Healpix C package, and edit Makefile (3): configure Healpix F90 package, and edit Makefile (4): configure Healpix C++ package, and edit Makefile (5): configure Healpix Python (healpy) package, and edit Makefile (8): see what configuration files have been created so far

(9): edit your shell configuration file to have easier access to Healpix codes

(-1): reset

(will \*REMOVE\* the Makefile and configuration files, and exit)

(0): exit

Enter your choice (configuration of packages can be done in any order): 0

NOTE!

**1. Press enter to accept all default flags.**

**2. Type y (yes) for all optional settings. 3. The full name and the location of your cfitsio library can be find using the command "locate libcfitsio.a" (the libcfitsio.a file is placed in ~/lib/ directory)**

Then go to the autoconf directory and run configure:

cd /<your eSASS path>/eSASS4EDR/autoconf ./configure --with-healpix=/<your eSASS path>/external/Healpix\_3.50 --with-headas=\$HEADAS

There may be errors like "No \*\* library found!", which means you are missing some required packages. You can easily solve this problem by installing the missing libraries (more and more packages you install  $>$   $\sim$   $<$ ):

First, search the library with the name of "xxx" (e.g. readline):

apt-cache search readline # change as you need

There may be a lot of outputs, choose the one named like lib\*-dev (e.g. lib64readline-dev) and install it in your home directory:

sudo apt-get -y install lib64readline-dev

If no more errors occur when configuring, continue to run make:

make

Hopefully, you will see "Congratulations! The installation succeeded" after tens of minutes~

make install

Finally, run make clean to remove those unnecessary files and enable the eSASS environment:

source /<your eSASS path>/eSASS4EDR/bin/esass-init.sh

It is recommended to add this line to your profile (.bashrc, zshrc or cshrc) for automatic initialisation.

**2.3 Install Docker (for Mac users)**

Users with macOS can use Docker to run eSASS on their computers and do not have to download the eSASS itself. See:

https://docs.docker.com/desktop/install/mac-install/

Note that you should check your macOS version and make sure you have at least 4 GB of RAM.

(1) Get Docker on your system

(2) Launch Docker to use eSASS

• Open a terminal, and execute:

The command **/path/to/your/data:/home/idies/workspace/data** points eSASS data workpath to your local directory (directory you store the

eROSITA data and the eSASS outputs).

https://erosita.mpe.mpg.de/edr/DataAnalysis/esassinstall.html (Section 3)

If you have more questions about the installation, please feel free to contact me.

My email: helin@smail.nju.edu.cn

or find me in Wechat group.

- Download the .dmg file suitable for your system (i.e. Mac with Intel chip or Mac with M1 chip), then drag the Docker icon to the
- Applications folder. Double-click Docker.app in the Applications folder to start Docker.
- Select Accept to continue. Docker Desktop starts after you accept the terms.
- You may need to register an account to use docker afterwards.

# **3. Get the eROSITA (EDR) data**

At present, only EDR (early data release) is accessible! However, **the eRASS1 (the 1st all-sky survey data) is upcoming**.

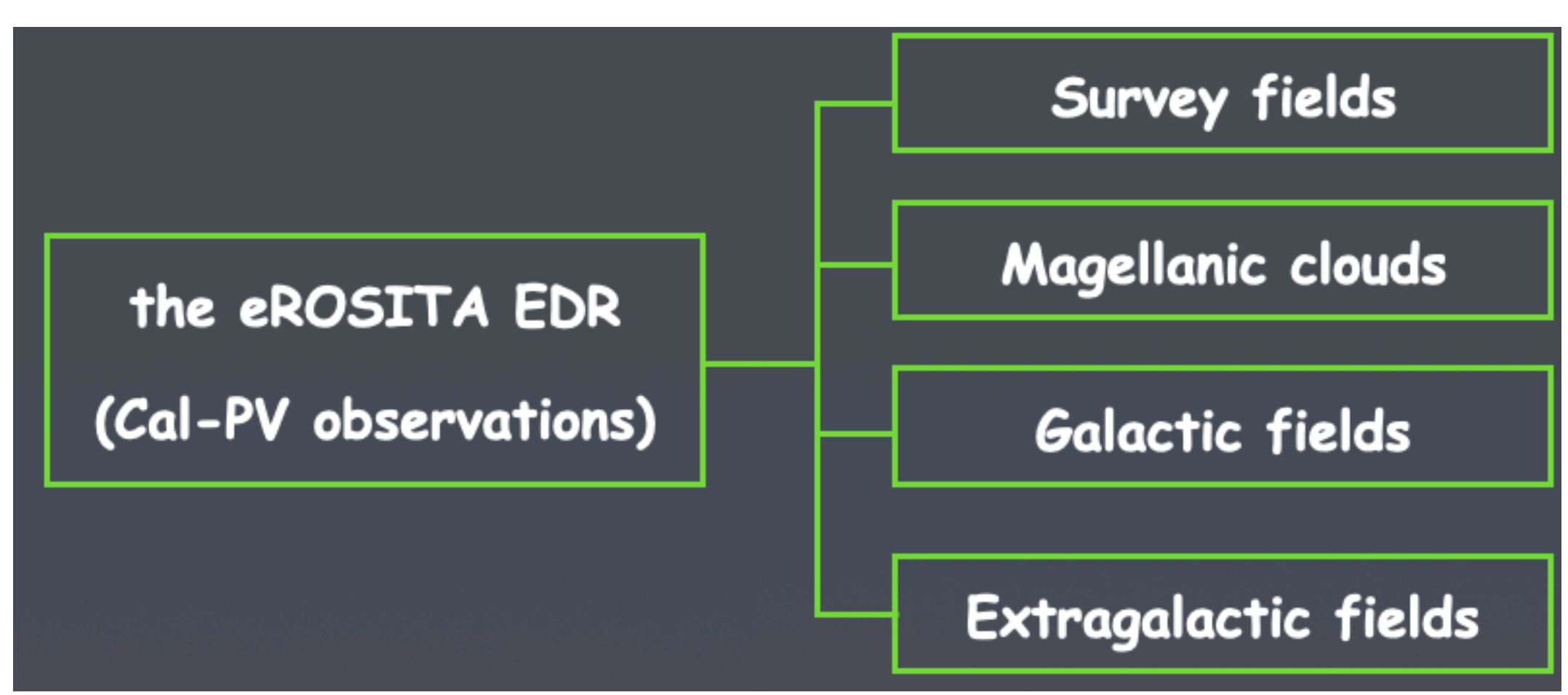

• the observations are available at: https://erosita.mpe.mpg.de/edr/eROSITAObservations/

the catalogues are available at: https://erosita.mpe.mpg.de/edr/eROSITAQbservations/Catalogues/  $\bullet$ 

• Retrieving the EDR data is simple:

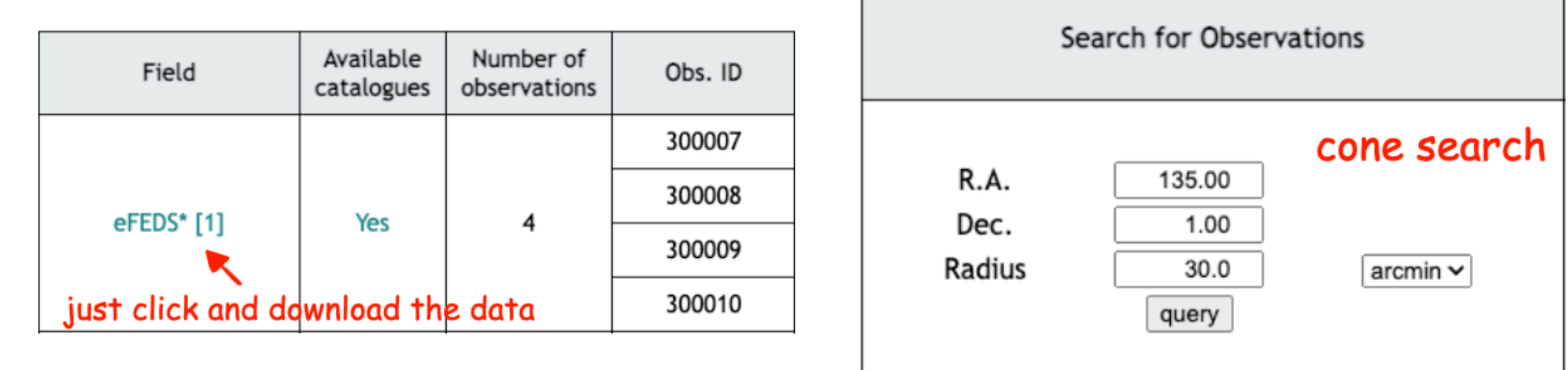

When you download the data, it comes with a validation report, which contains information about the target: coordinates, exposure time, used telescope modules, processing mode, type of observation, notes on observation features, etc. Users are strongly encouraged to read these reports and the corresponding documentation on this site before using the data.

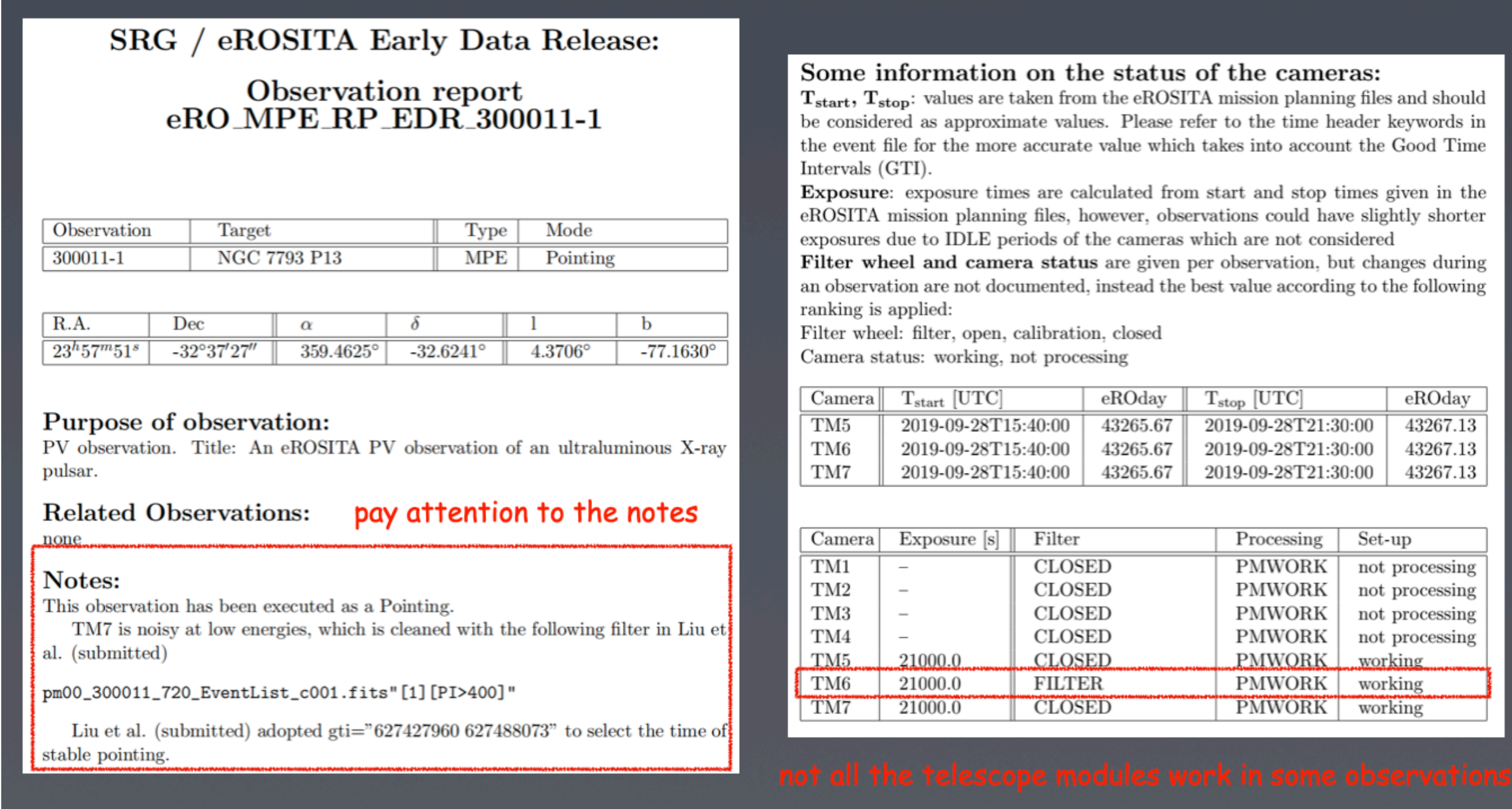

**完结!撒花!o(≧v≦)o**

For reference: Then you can use the eSASS tasks in the container!

# cd /usr/local/ # or any other directory you prefer

sudo tar zxvf /path/to/the/downloaded/file/heasoft-6.31src.tar.gz # change according to your path and filename

 $(2)$  Build the environment  $-$ 

- Every time you want to start an eSASS container, do not forget to click and open the docker application on your desktop.
	- docker run --volume /path/to/your/data:/home/idies/workspace/data -ti --rm erosita/esass:latest /bin/bash

Or you can use **Cone Search** to see if a given position is covered by the Cal-PV observations.